- EPET N°1 de Caucete
- Docentes: Maturano Rubén
- Año: 5° 2°, ciclo orientado
- Turno: Tarde
- Área Curricular: Electrotecnia y Maquinas Eléctricas ll
- Título de la propuesta:

#### GUIA N°1

#### \* Desarrollo de actividades: Hemos

implementado el uso de Google Classroom que es una plataforma gratuita educativa.

**Los**

# **apuntes y actividades de este espacio curricular serán publicados a través de este medio.**

# **Forma de trabajo...** □ Para acceder se puede hacer descargando la App Google Classroom o a través de la web: <https://classroom.google.com/>  $\Box$  Ya te enviamos la invitación, apúntate con el código de la clase que es: **rxil6i4**  $\Box$  No te olvides de mantener tu cuenta de correo electrónica activa, si cambiaste tu cuenta infórmale al profesor enviando un correo a **[electrotecniaymell@gmail.com](mailto:electrotecniaymell@gmail.com)**

#### **Actividades.**

1\_ Desde el teléfono, descargar en el Play Store una App con el nombre de "Electricidad Fácil". A continuación enlace de descarga:

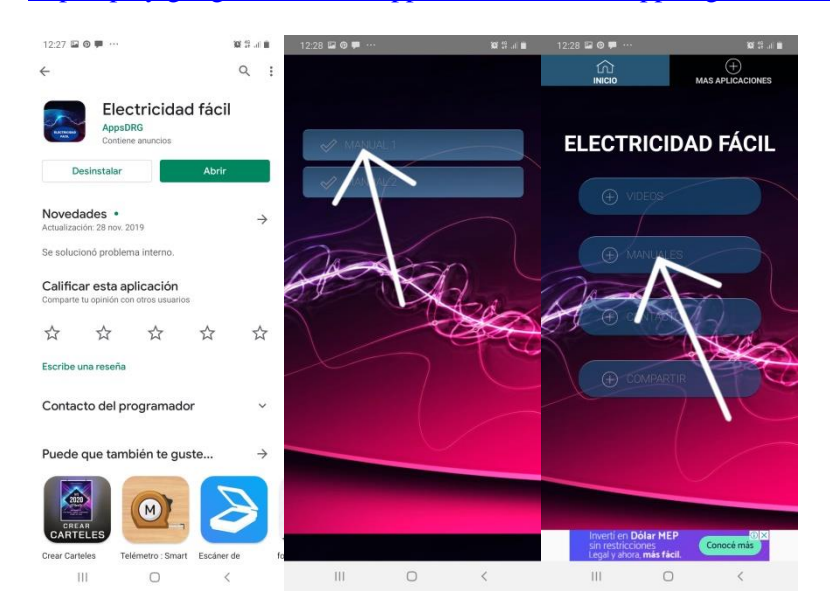

# <https://play.google.com/store/apps/details?id=com.appsdrg.electricidadfacil>

Prof. Maturano, Rubén

2\_ Ingresar a la App en Manual1, leer el contenido Simbología Eléctrica y armar una tabla en la carpeta.

3\_ Leer los contenidos de Corriente continua - Corriente alterna, armar y escribir un concepto de cada una, por último, escribir la diferencia entre ellas.

4\_Nombrar los diferentes tipos de herramientas que usa un electricista.

5\_ Dibujar en AutoCad un plano de corte transversal en vista superior de la casa de cada uno. A continuación les dejo un ejemplo para que se guíen.

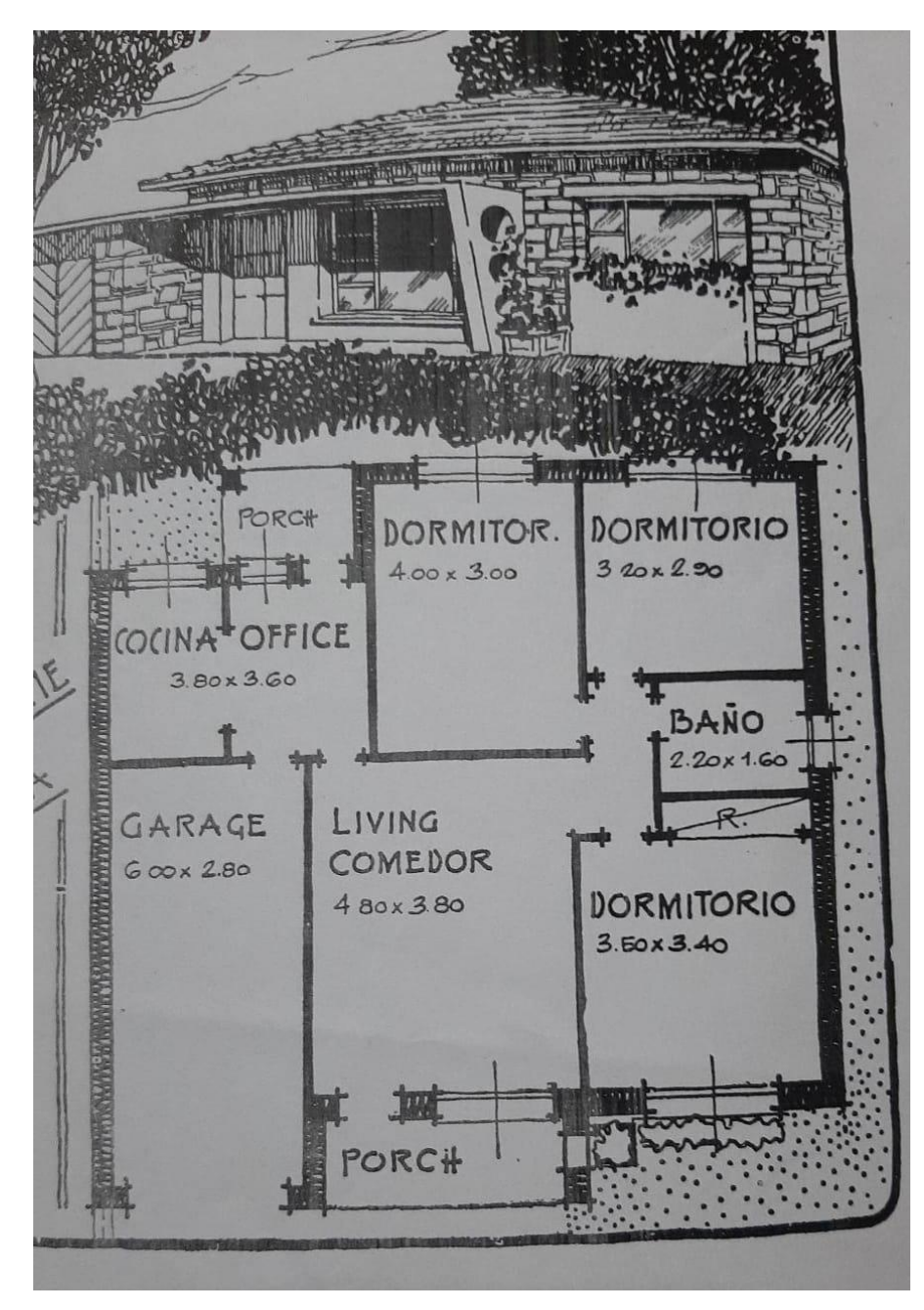

# **Bibliografía:**

Descargar App desde la tienda del celular Play Store

### **Evaluación**

Al retomar las clases se hará una puesta en común de las actividades y se evaluara

## **Fecha de presentación 27/04/2020**

**Contacto: [electrotecniaymell@gmail.com](mailto:electrotecniaymell@gmail.com)**

**Director**: Mario Gómez